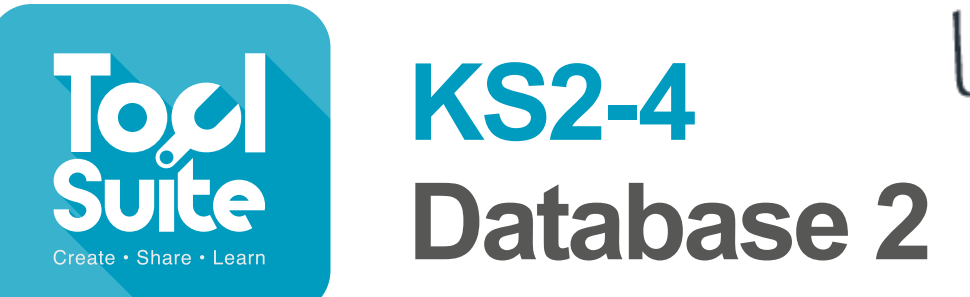

lesson plans

## **Learning Objectives**

Design and create a range of programs, systems and content that accomplish given goals, including collecting, analysing, evaluating and presenting data and information.

# **Learning Outcomes**

**All children:** All children: will create a new database using text and number fields. **Most children:** will create a new database with text, number, list and picture fields. **Some children:** will create a new database with text, number, list, picture and boolean fields.

# **Cross curricular links**

#### **Key Stage 2**

Science-explore and use classification keys to help group, identify and name a variety of living things in their local and wider environment

## **Vocabulary**

(see glossary j2e.com/data/glossary).

#### **Resources**

**Minibeast descriptions:**

[j2e.com/data/minibeastscards](http://www.j2e.com/data/minibeastscards)

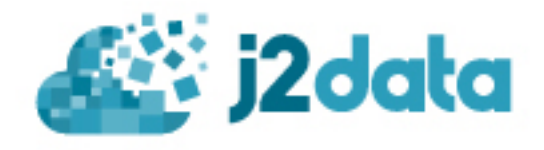

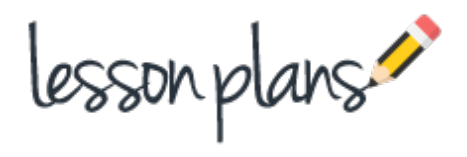

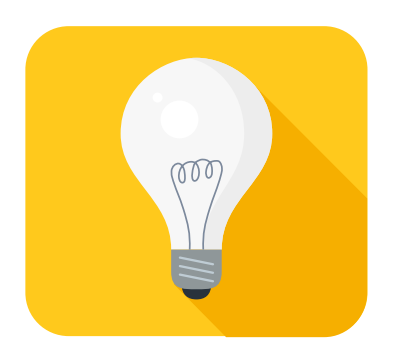

### **Introduction**

In this lesson the pupils will learn how to create a database using different datatypes.

Prior to the lesson, open the Minibeast descriptions (see Resources above) and save a copy in your own area.Then share the file with the class by clicking on the blue share button at the top. Click on the blue arrows at the end of the box. This will give a list of users to share with. Select your class.

# **Main Activities**

Recap previous work on databases. Explain that the pupils are going to create their own minibeasts database. Load the minibeast descriptions from your shared files.

Discuss the different minibeasts they can see and the different fields for each minibeast. Explain that they are going to create a database based on these fields.

Click on j2data and database. Show the pupils how to create fields for name and wings. Set the type for name to be text and for wings to be number. Direct them to the "add field" button. Show them how to save the database.

#### **Task 1**

Load the minibeast descriptions from your shared files. Open j2data and database. Create fields for the minibeasts., remembering to save and name your database. Click on the form tab and enter data for a few minibeasts (maybe 2 or 3).

#### **Stop the class**

Discuss any problems.

Using the define tab again, explain to the pupils how to change number fields to a list. Use the default box to enter the required values. This can make data entry more efficient. Show them how to add a picture field.

#### **Task 2**

Alter your database to include a list and a picture field. Continue to enter the data from the descriptions.

#### **Challenge**

Change the shell field to be a boolean data type (see glossary) Observe the effect on the form tab.

#### **Follow up activities**

Pupils can create databases of their choice, researching the information needed.

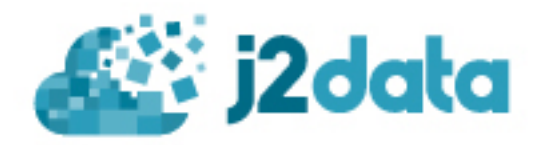

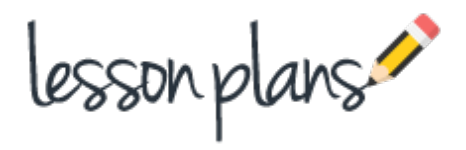

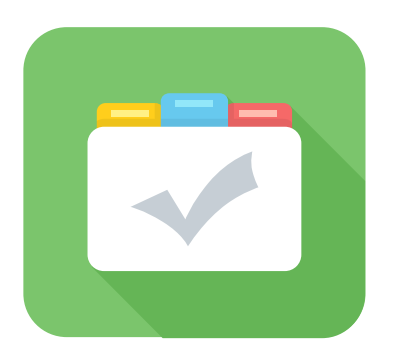

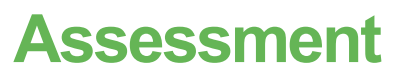

Pupils can save their work enabling the teacher to assess what they have produced after the lesson. A learning conversation can then take place. The work can also be shared with other pupils enabling peer assessment.

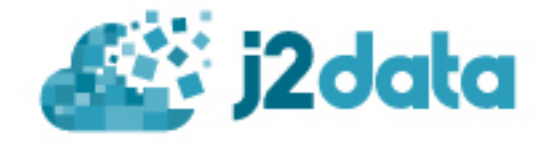